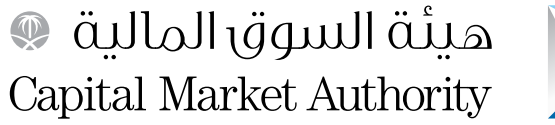

# X

# دليل إرشادات المورد الستخدام بوابة الموردين على موقع هيئة السوق المالية على شبكة الإنترنت

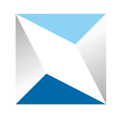

### مقدمة:

**يحتوى هذا الدليل على إرشادات المورد الستخدام بوابة الموردين )البوابة( على موقع هيئة السوق المالية)الهيئة(على شبكة اإلنترنت بطريقة فعالة، لتنفيذ العمليتين التاليتين:**

أوالاً : إدارة بيانات المورد. وتمكن هذه الخدمة المورد من الاطلاع على الإشعارات المرسلة إليه، إضافة إلى إدارة وتحديث بياناته مثل: (معلومات الشركة -المؤسسة، تحديث دفتر العناوين (فروع الشركة - المؤسسة)، البيانات البنكية، أسماء وعناوين ممثليه، تحديث تصنيفات الأعمال «نشاط المورد»). **ً ثانيا : االستجابة لدعوة تقديم عرض، وتمكن هذه الخدمة المورد من االطالع على تفاصيل ومرفقات الدعوة المرسلة له من قبل الهيئة وتقديم عرضه.** 

# ً علما أنه يجب على المورد أو من يمثله التأكد من اآلتي قبل البدء في تنفيذ أي من العمليات :

- **قراءة شروط وأحكام استخدام البوابة والمتوفرة على الصفحة الرئيسية للبوابة وااللتزام بكل ما ورد فيها.**
- **ً أن يكون المستخدم للبوابةمفوضا ً رسميا ً من قبل المورد وممثال ً قانونيا له لتنفيذ أي من العمليات التي توفرها البوابة.**
	- **المحافظة على سرية اسم المستخدم وكلمة السر الممنوحة له.**
	- إ**بالغ الهيئة حال فقدان اسم المستخدم أوكلمة السر أو انتهاء عالقة ممثل المورد بالمورد.**

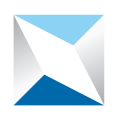

# للبدء في تنفيذ العمليات المبينة في هذا الدليل، يتعيَّن على المورد عمل الآتي:

**-1 الدخول إلى موقع الهيئة الرسمي على شبكة اإلنترنت** [sa.org.cma.www.](http://www.cma.org.sa/)

**-2 النقر على أيقونة بوابة الموردين المتوفرة على الصفحة الرئيسية في الموقع.**

**-3 النقر على أيقونة الدخول إلى بوابة الموردين بعد قراءة الشروط واألحكام المتوفرة على رابط »الشروط واألحكام« الظاهر في الصفحة.**

**-4 الدخول باسم المستخدم وكلمة السر الممنوحة للمورد من قبل الهيئة:**

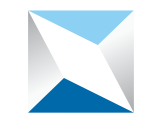

هيئة السوق المالية @ Capital Market Authority

**Business-E**

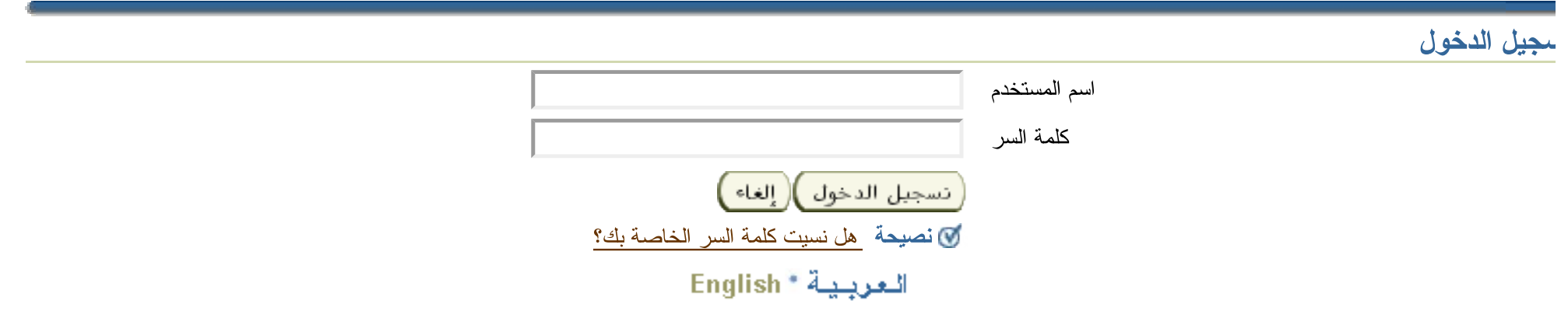

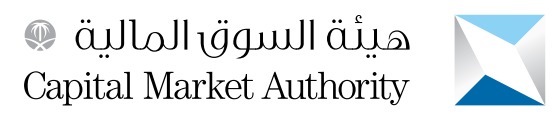

# ً أوال : إدارة بيانات المورد

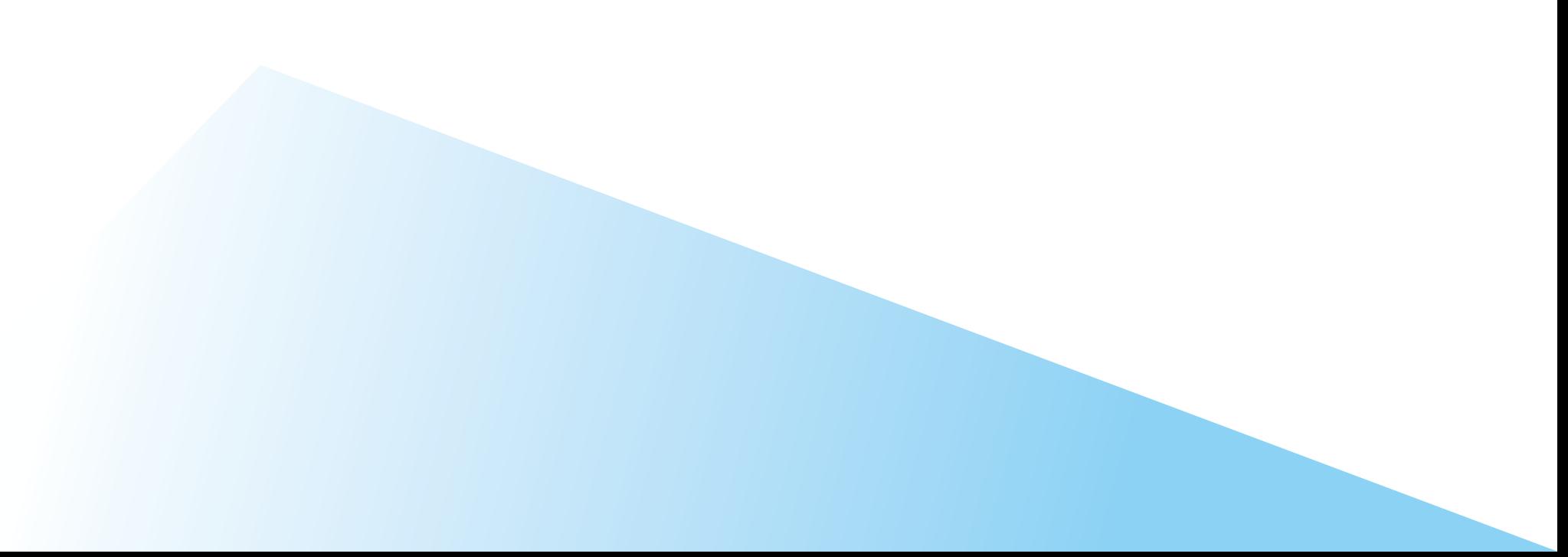

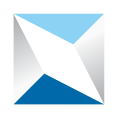

هيئة السوق المالية @ Capital Market Authority

- **اختيار المسؤولية )**Portal iSupplier\_CMA **)و يمكن هذا الخيار المورد من:**
	- **أ االطالع على االشعارات المرسلة إليه.**

**ب- تحديث بياناته.**

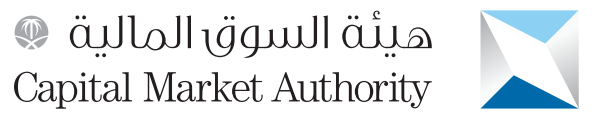

**Business-E**

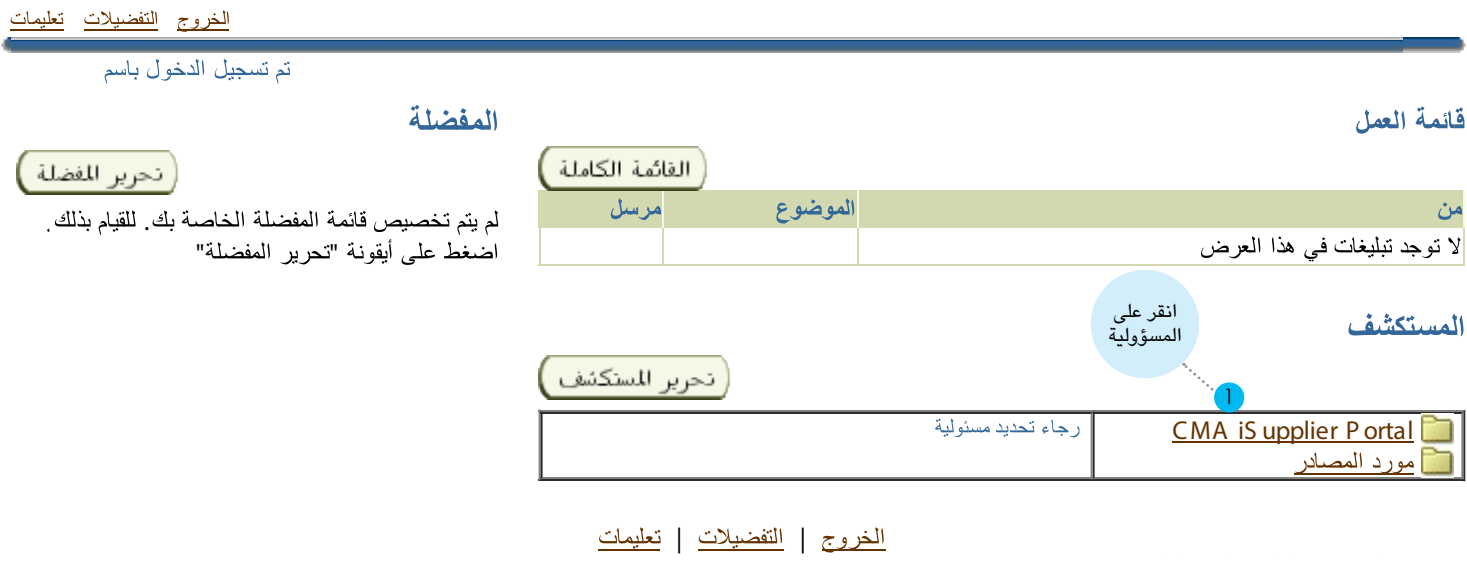

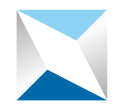

هيئة السوق المالية @ Capital Market Authority

**1 - النقر على الصفحة الرئيسية لالطالع على اإلشعارات المرسلة للمورد من الهيئة.** 

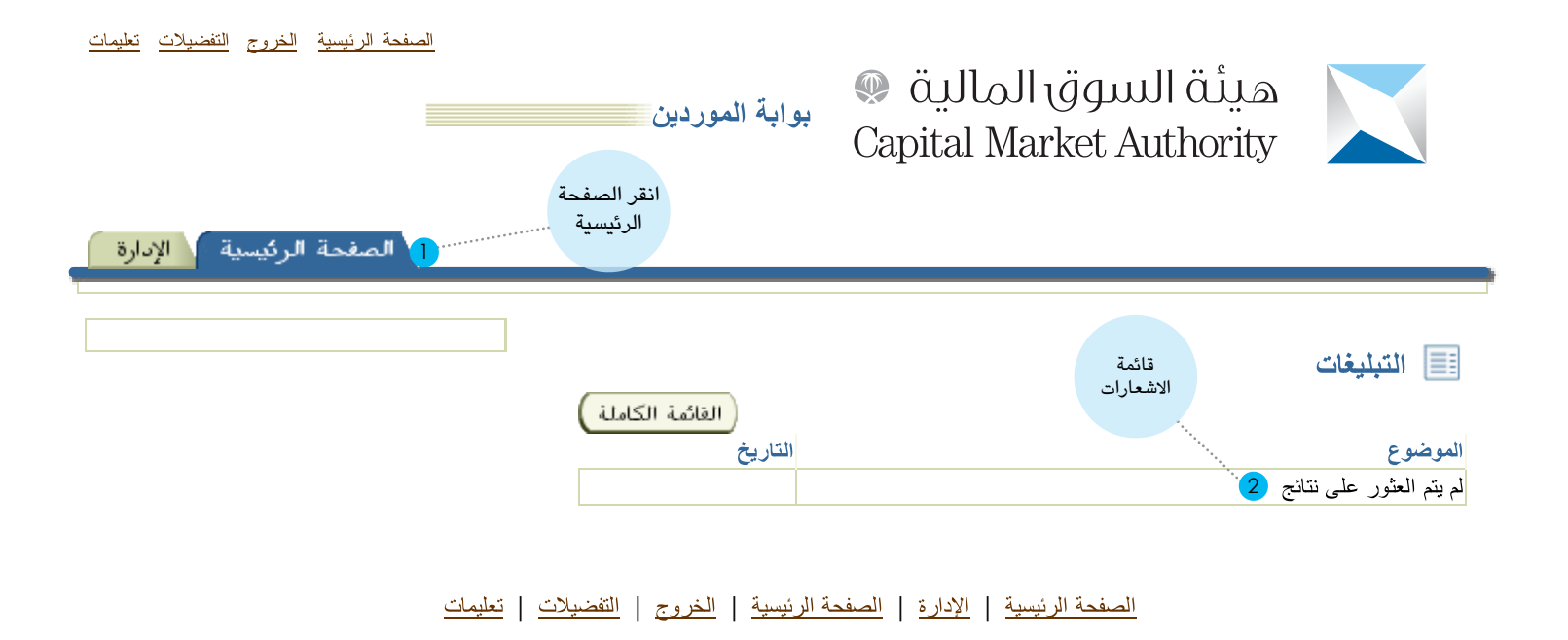

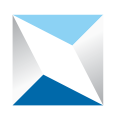

هيئة السوق المالية @ **Capital Market Authority** 

### **2 - النقر على »اإلدارة« لالطالع على بيات المورد وتحديثها:**

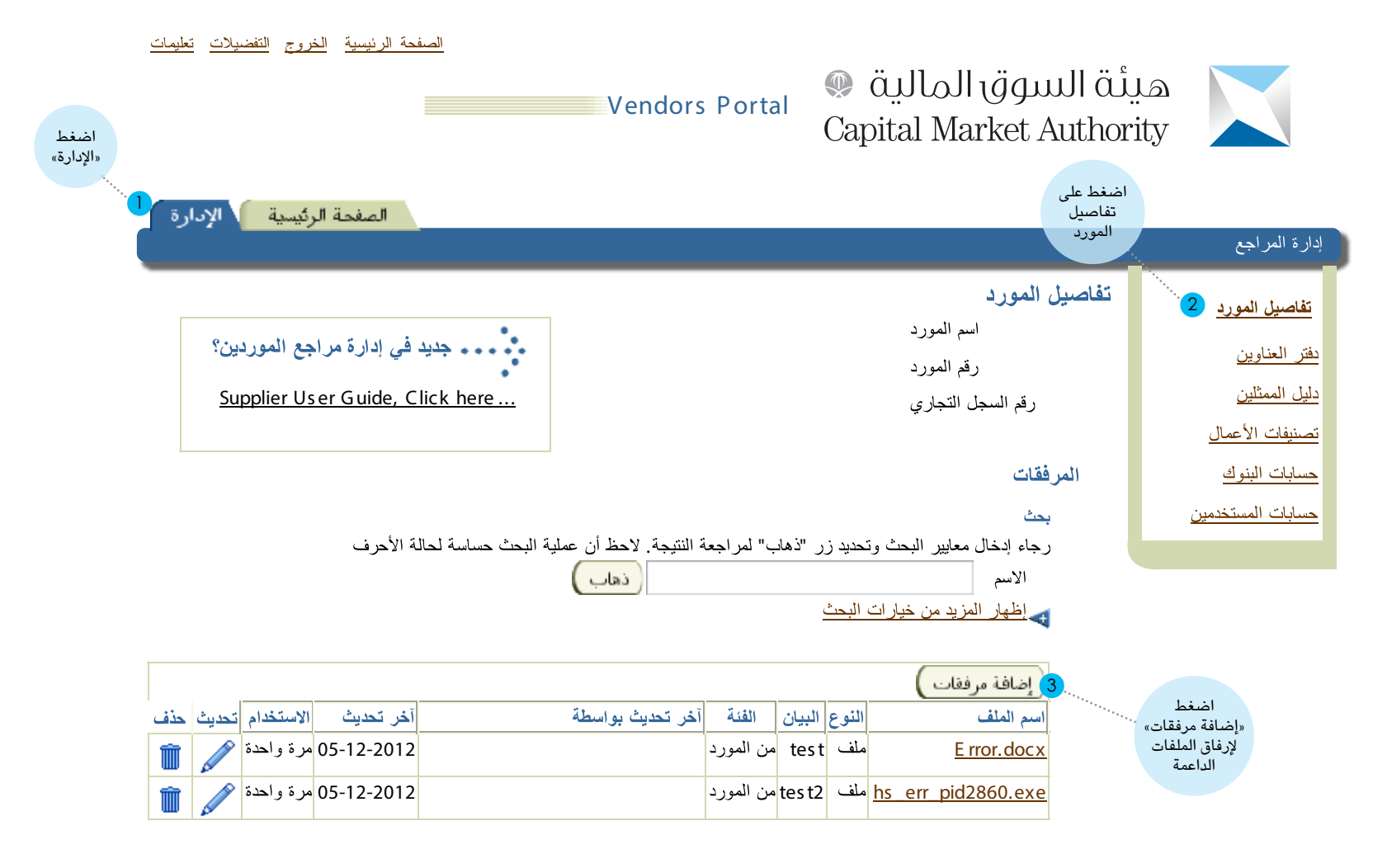

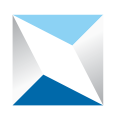

**3 - إضافة المرفقات:**

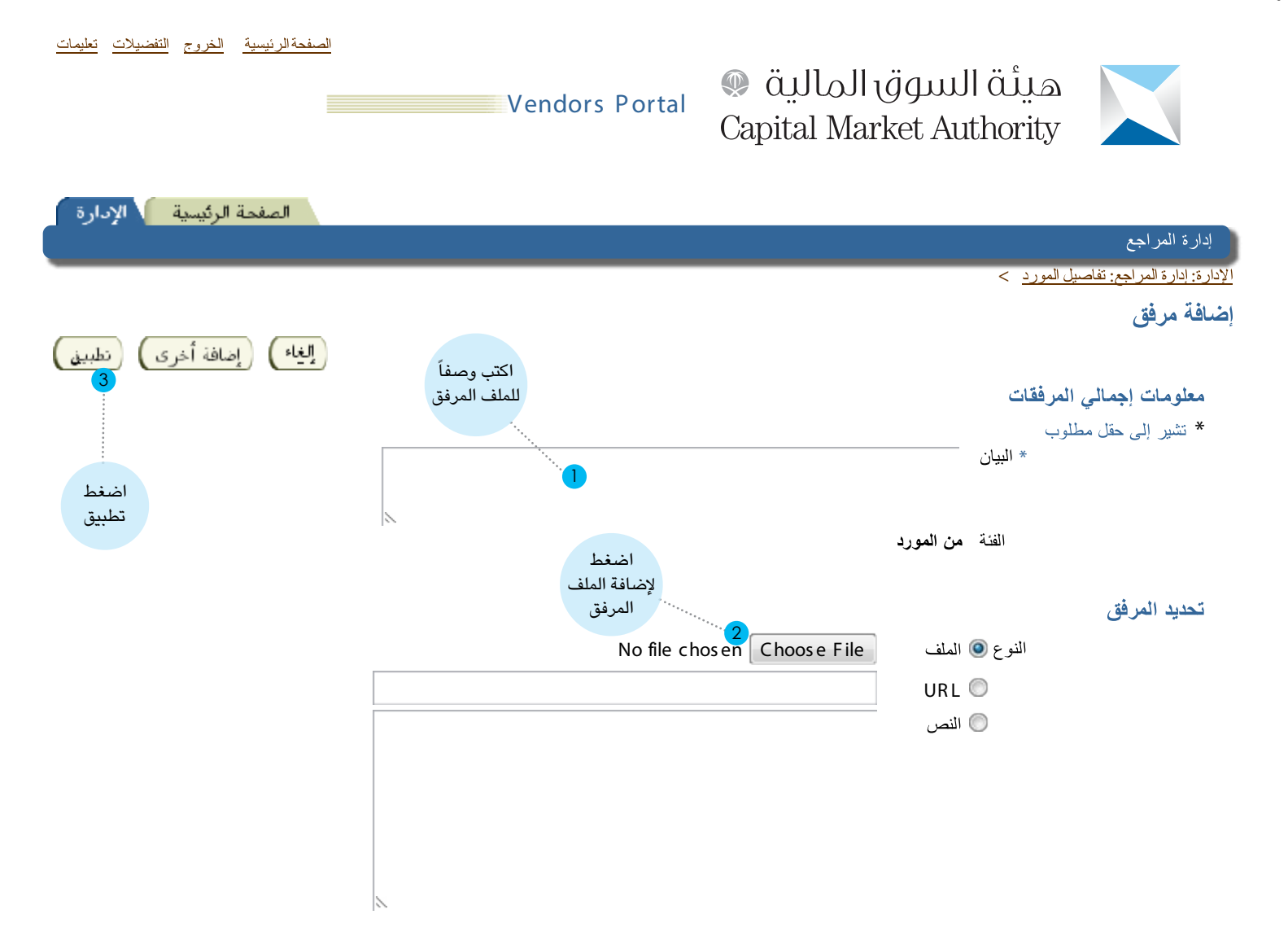

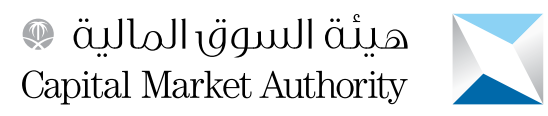

**4 - تحديث دفتر العناوين )فروع المنشأة(:**

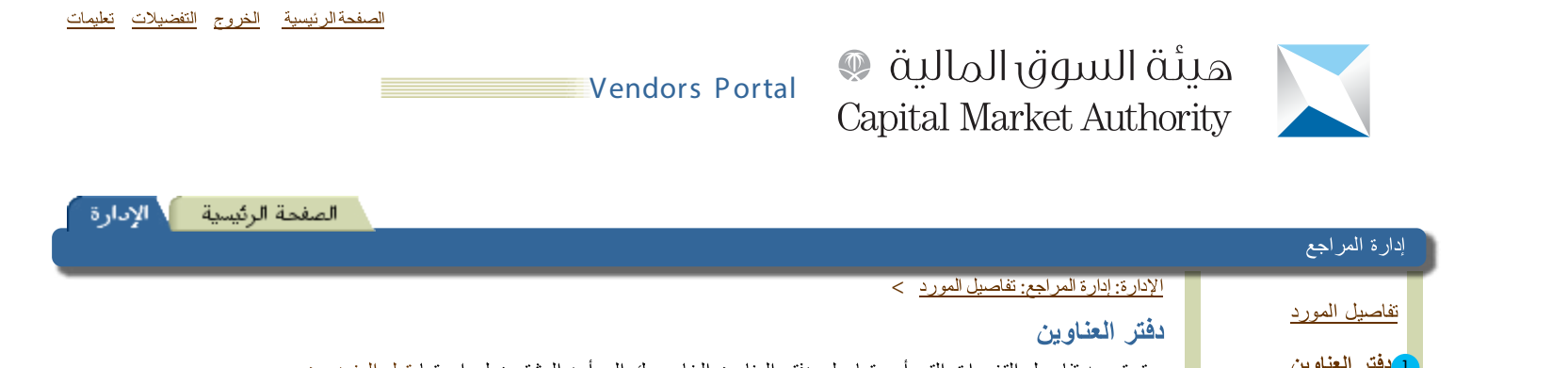

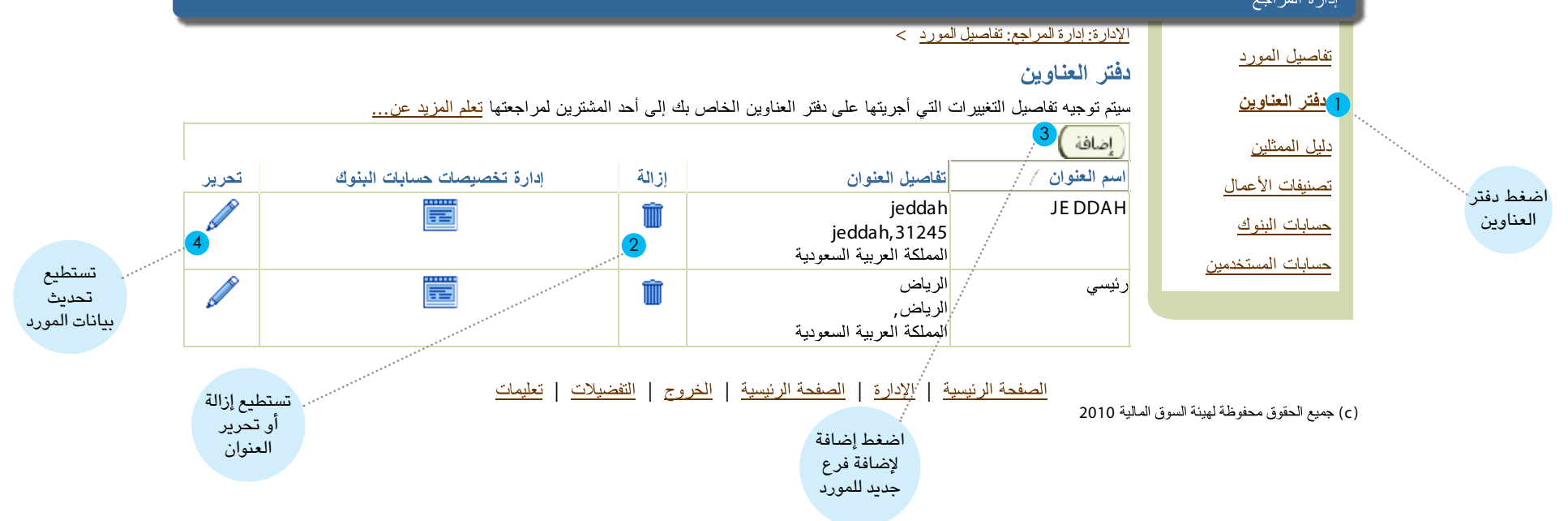

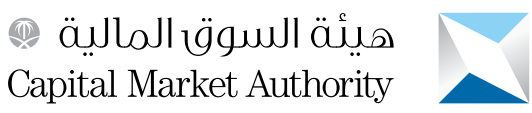

#### **5 - ادخل تفاصيل الفرع المراد اضافته:**

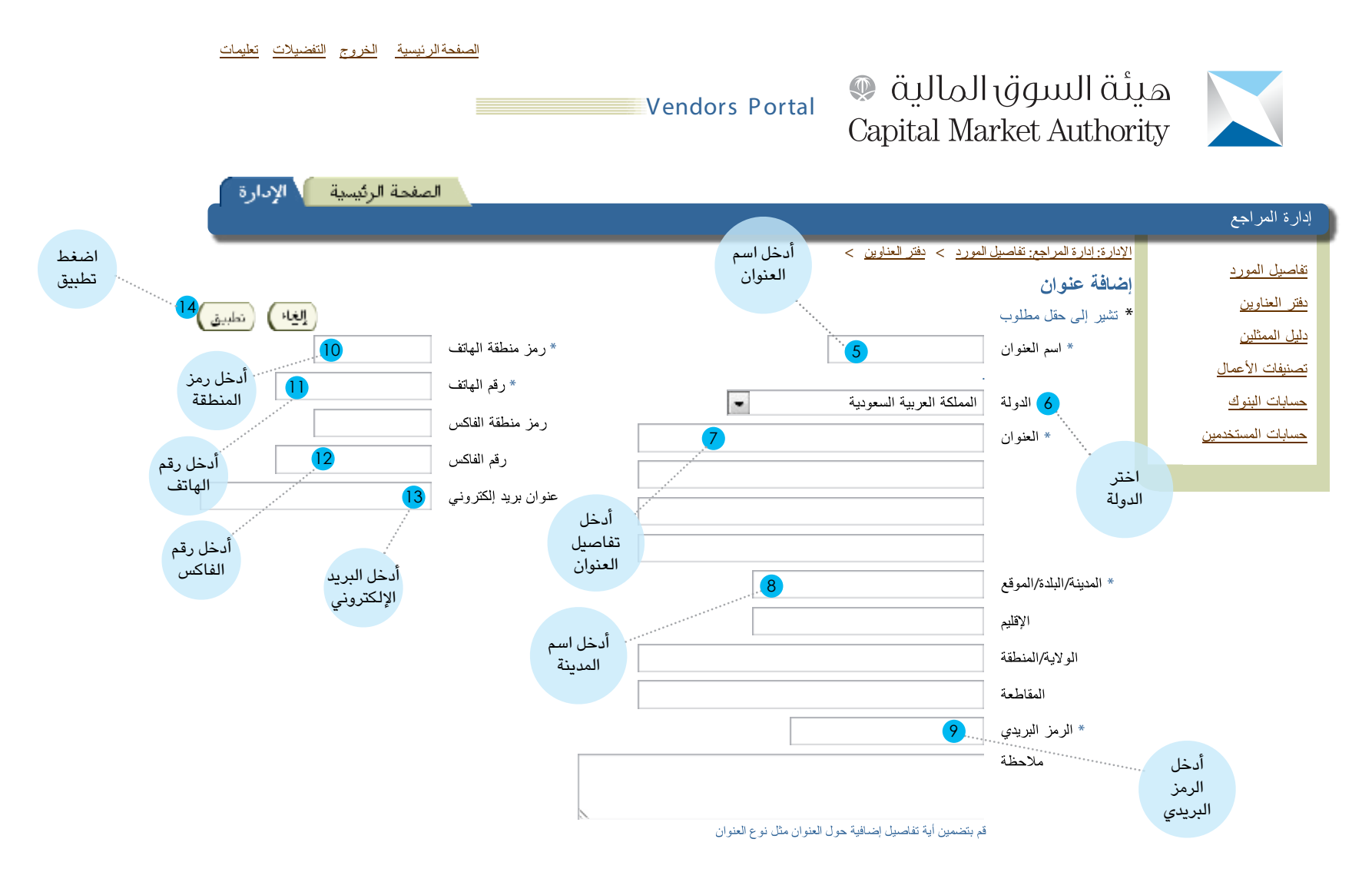

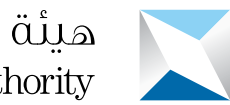

هيئة السوق المالية<br>Capital Market Authority

**6 - تحديث قائمة ممثلي المورد لدى الهيئة:**

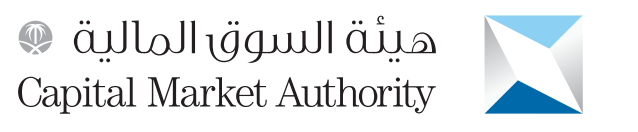

**Portal Vendors Portal** 

الصفحةالرئيسية الخروج التفضيلات تعلي*م*ات

\_\_\_\_\_\_\_\_

 $\mathcal{L}^{\text{max}}$ 

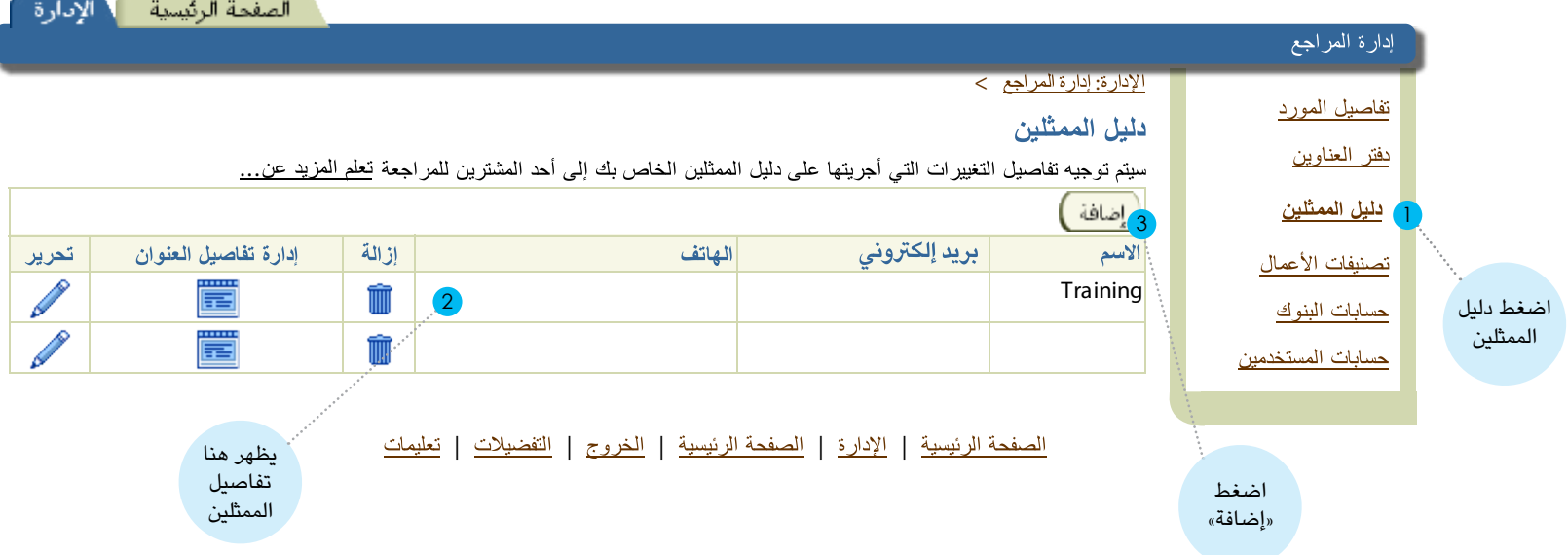

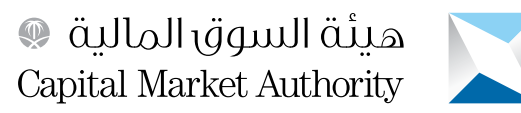

**7 - إضافة معلومات ممثل للمورد:**

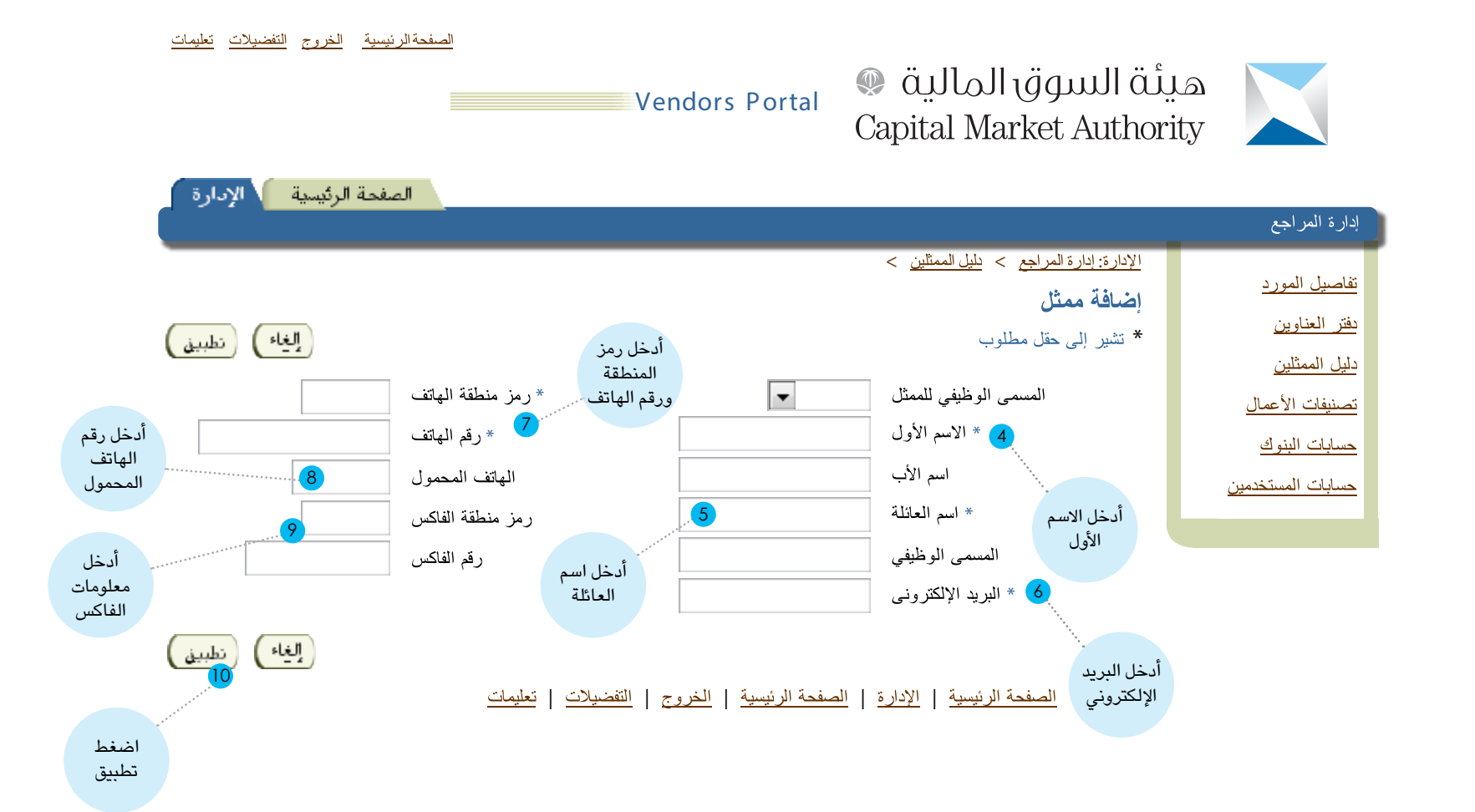

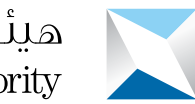

هيئة السوق المالية<br>Capital Market Authority

**8 - تحديث تصنيفات األعمال )نشاط المورد(:**

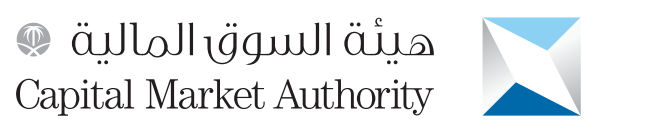

**Portal Vendors Portal**  $\mathcal{L}^{\text{max}}$ 

الصفحةالرئيسية الخروج التفضيلات تعلي*م*ات

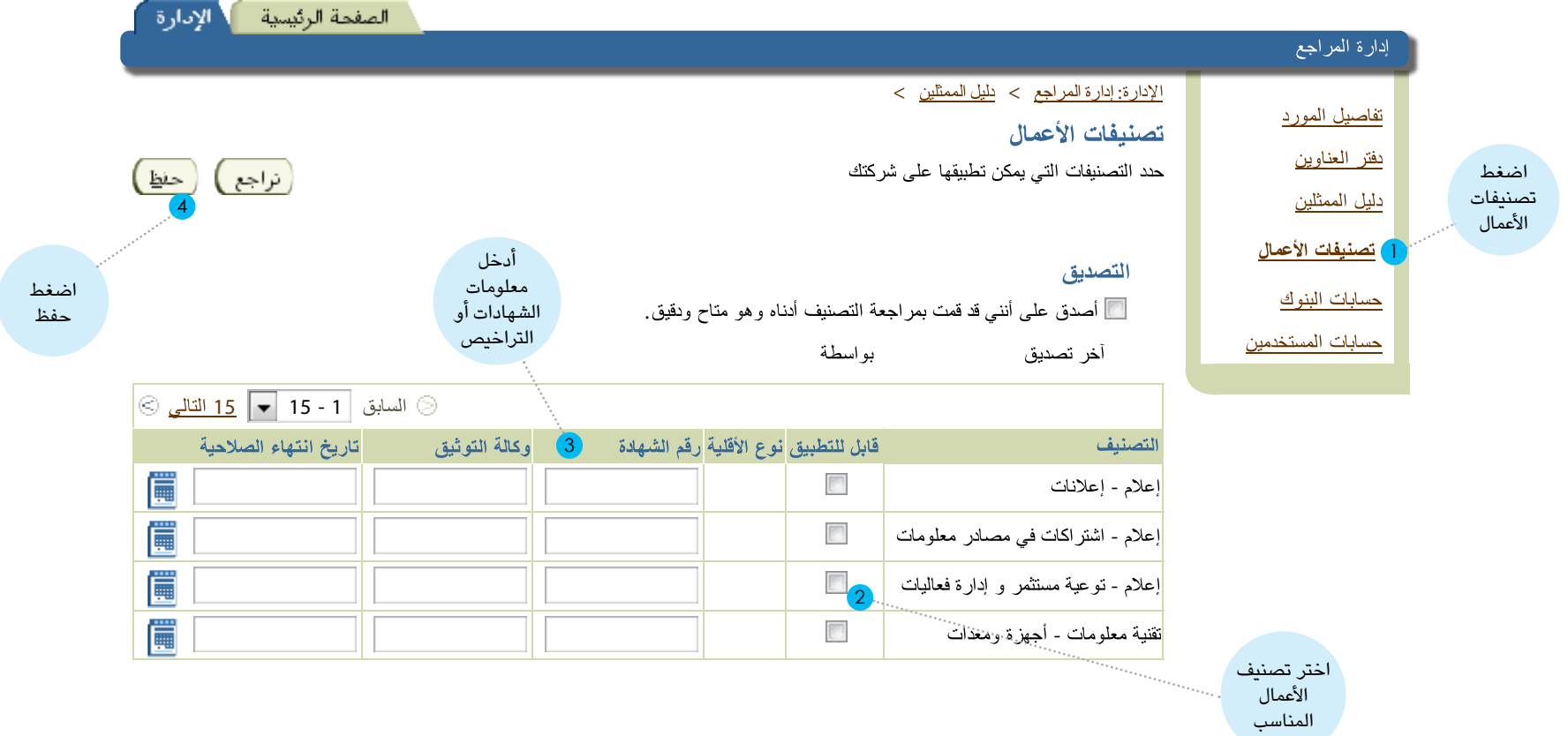

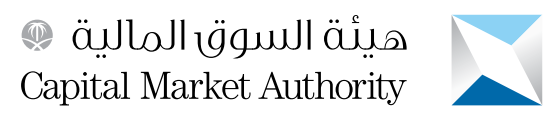

**9 - تحديث الحسابات البنكيةللمورد:**

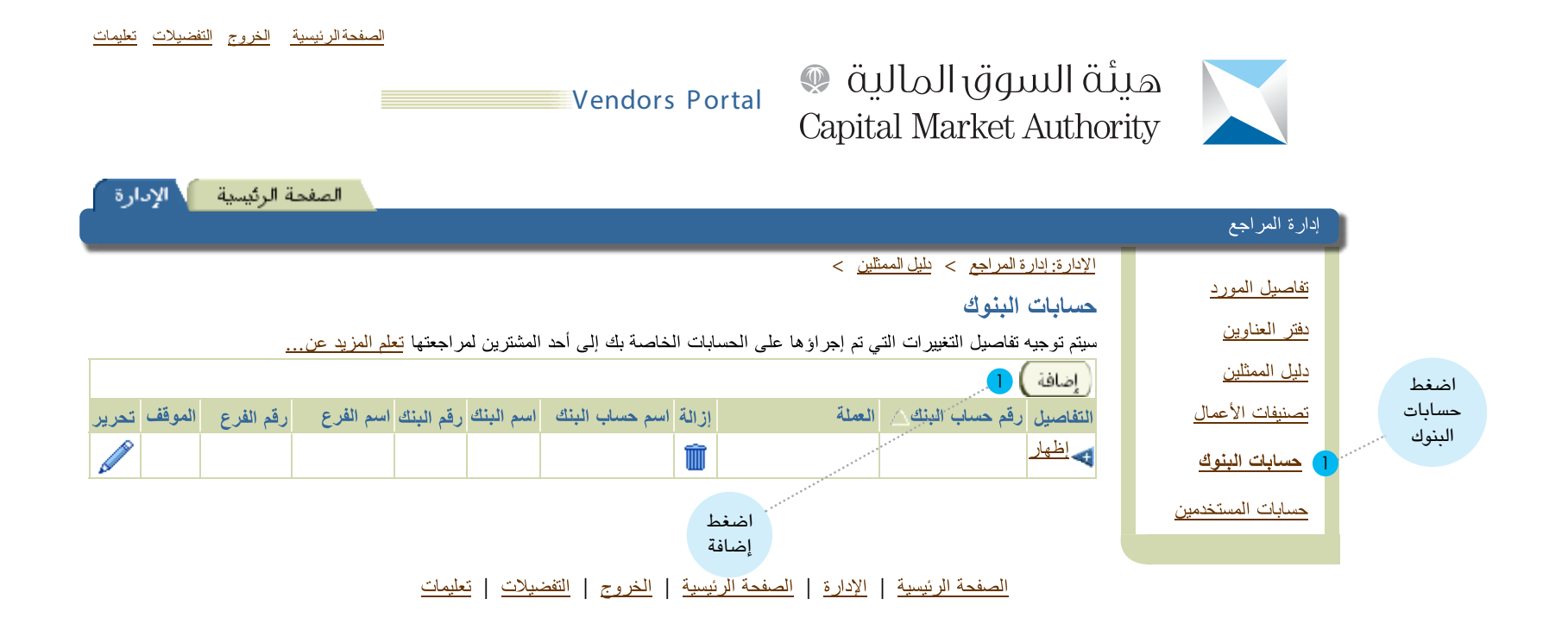

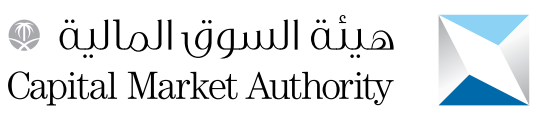

**10 - إضافة تفاصيل الحسابات البنكية:**

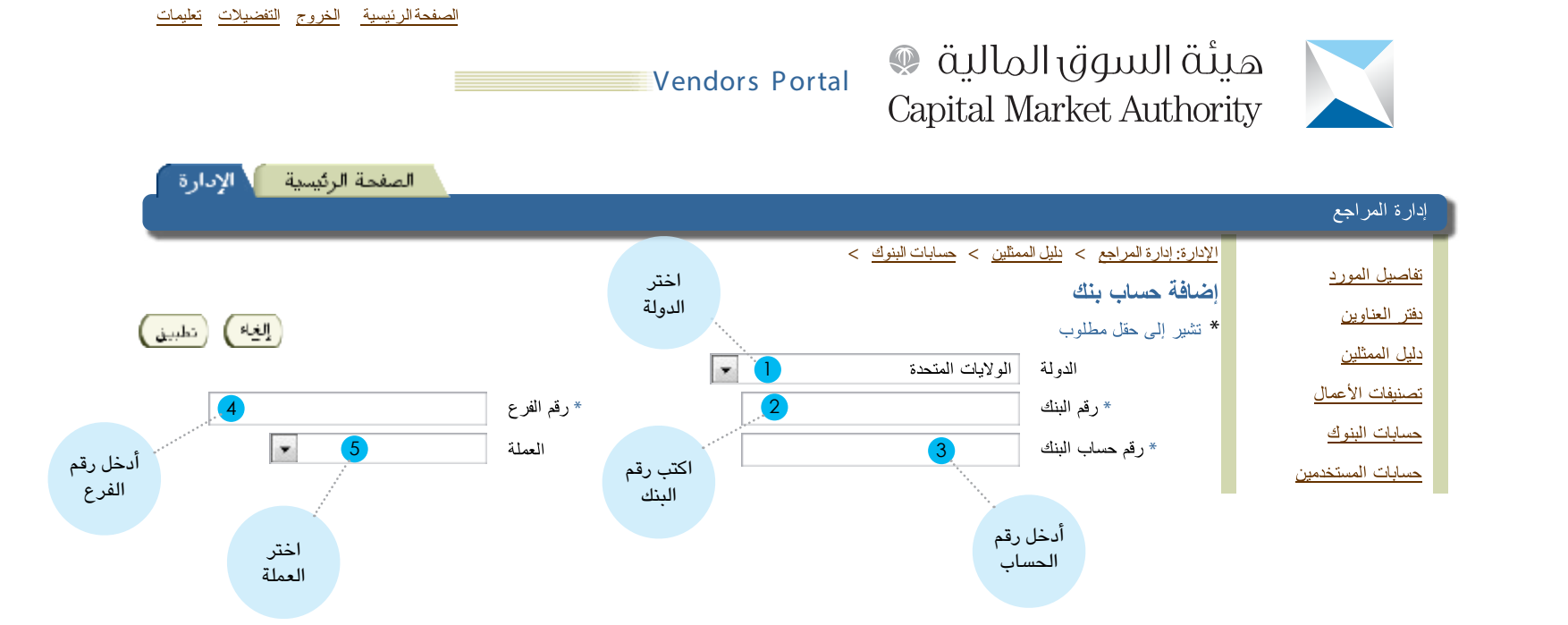

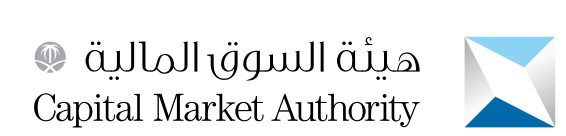

**11 - استكمال إدخال تفاصيل الحسابات البنكية:**

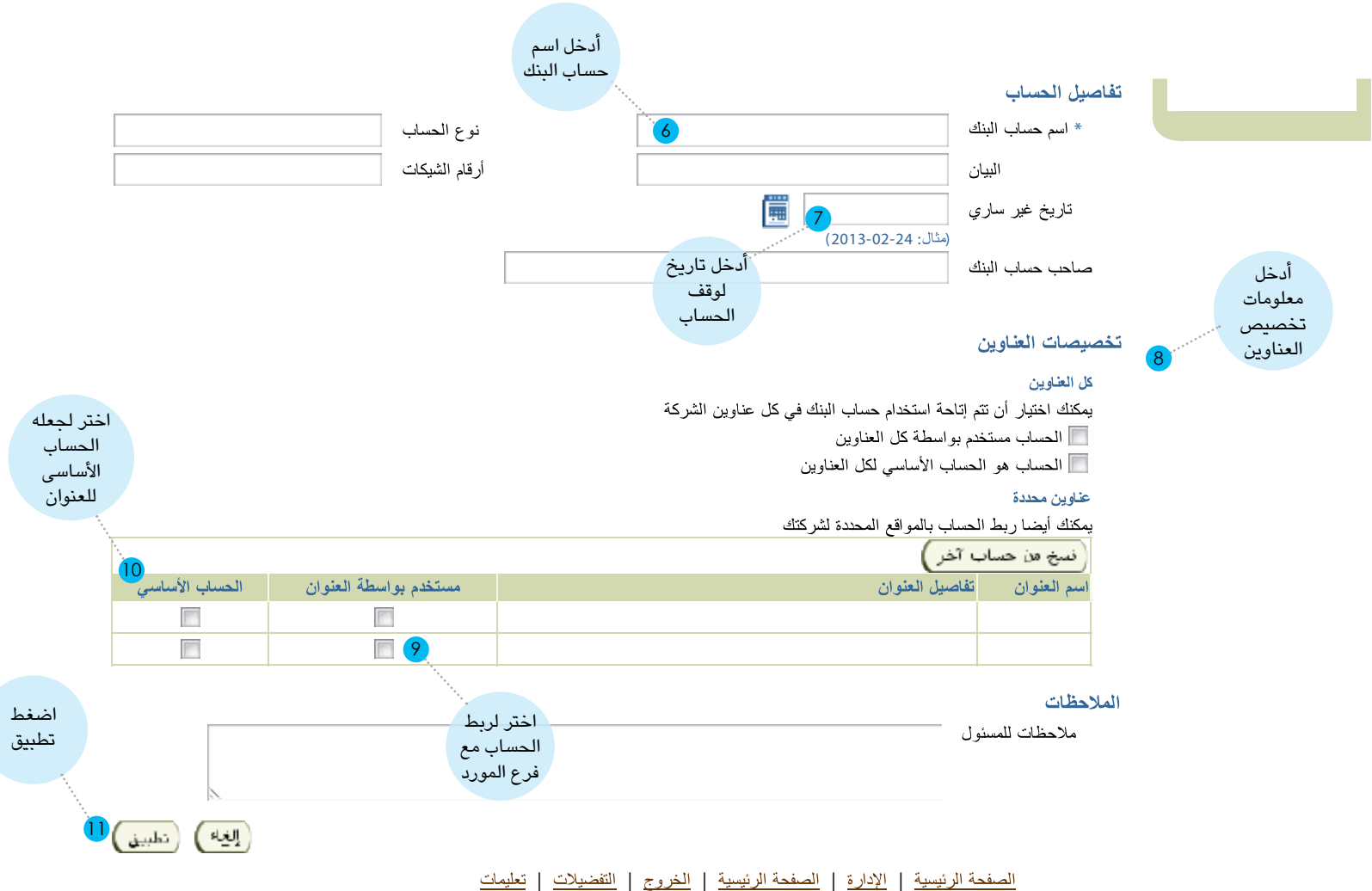

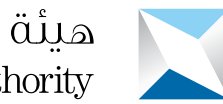

هيئة السوق المالية<br>Capital Market Authority **Capital Market Authority** 

**12 - االطالع على حسابات مستخدمي بوابة الموردين الذين يمكنهم الدخول إلى البوابة نيابة عن المورد وتنفيذ العمليات من خاللها:** 

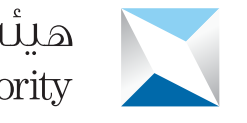

هيئة السوق المالية @ **Capital Market Authority** 

Vendors Portal

الصفحةالرئيسية الخروج التفضيلات تطيمات

الصفحة الرئيسية | الإدارة إدارة المراجع الإدارة: إدارة المراجع > دليل الممثلين > حسابات البنوك > تفاصيل المورد حسابات المستخدمين <u>دفتر العناوين</u> الأشخاص التاليين لديهم حسابات نشطة ويمكنهم الوصول إلىى الموقع المدخلي بالنيابة عن شركتك المسمى دليل الممثلين الاسم أرقم الهاتف أسم العائلة أأسم الأب أسم المستخدم البريد الأول تصنيفات الأعمال حسابات البنوك حسابات المستخدمين  $\overline{2}$  ) and the contract of the contract of the contract of the contract of the contract of the contract of the contract of the contract of the contract of the contract of the contract of the contract of the contract o الصفحة الرئيسية الإدارة الصفحة الرئيسية الخروج التفضيلات تعليمات تستطيع رؤية بيانات المستخدمين اضغط الخاصين بشركتك حسابات المستخدمين

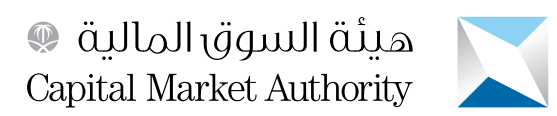

# ثانياً : الاستجابة لدعوة (تقديم عرض)

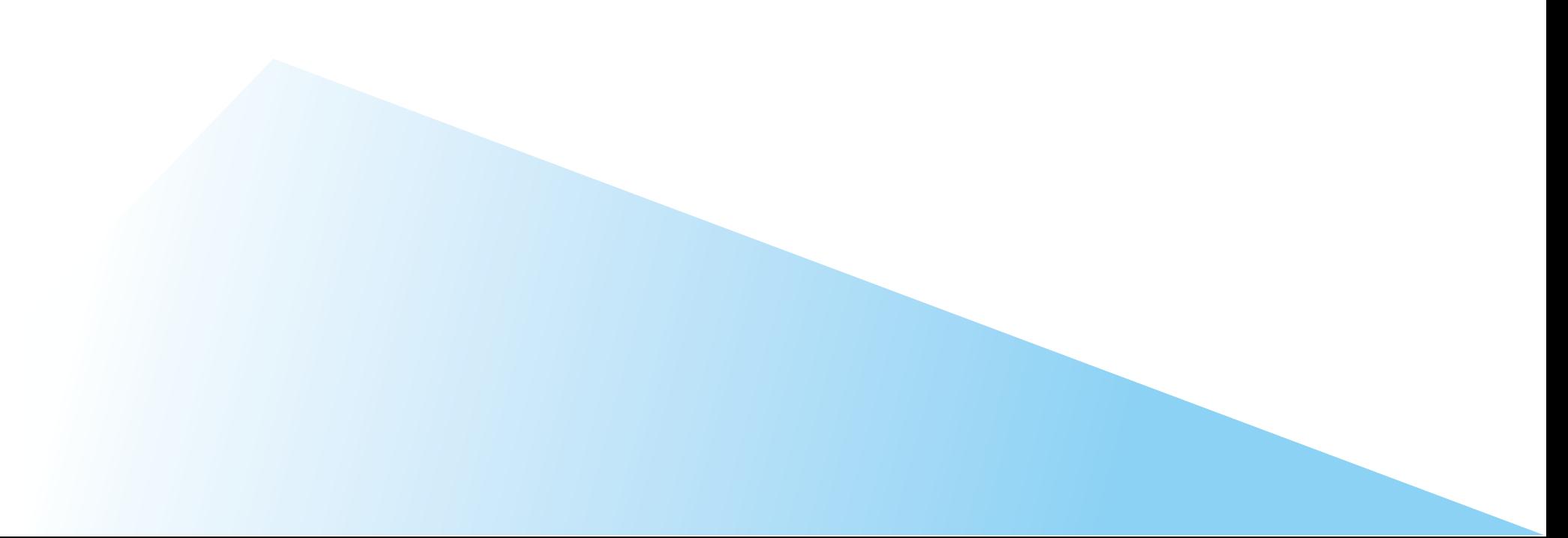

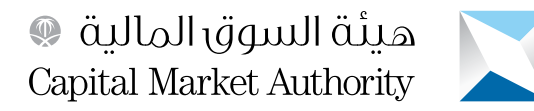

## **1 - اختيار المسؤولية )مورد المصادر(**

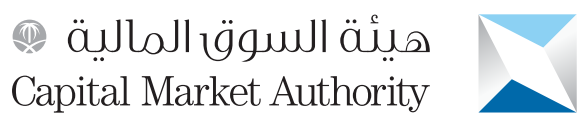

**Business-E**

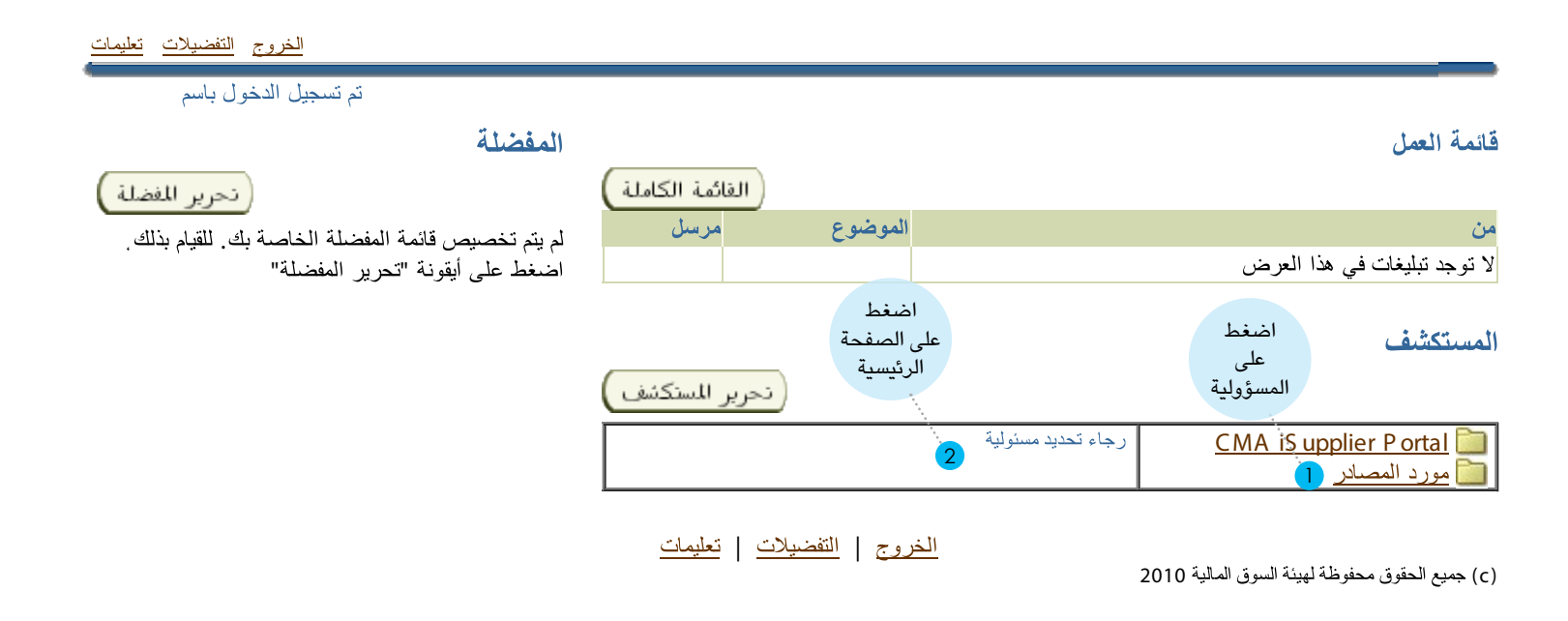

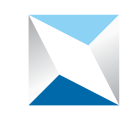

**2 - يتمكن المورد من خالل هذه الصفحة من االطالع على العروض المرسلة إليه من قبل الهيئة والرد عليها، إضافة الى قائمة الدعوات الواردة من الهيئة )المفتوحة( والتي لم يتم الرد عليها:**

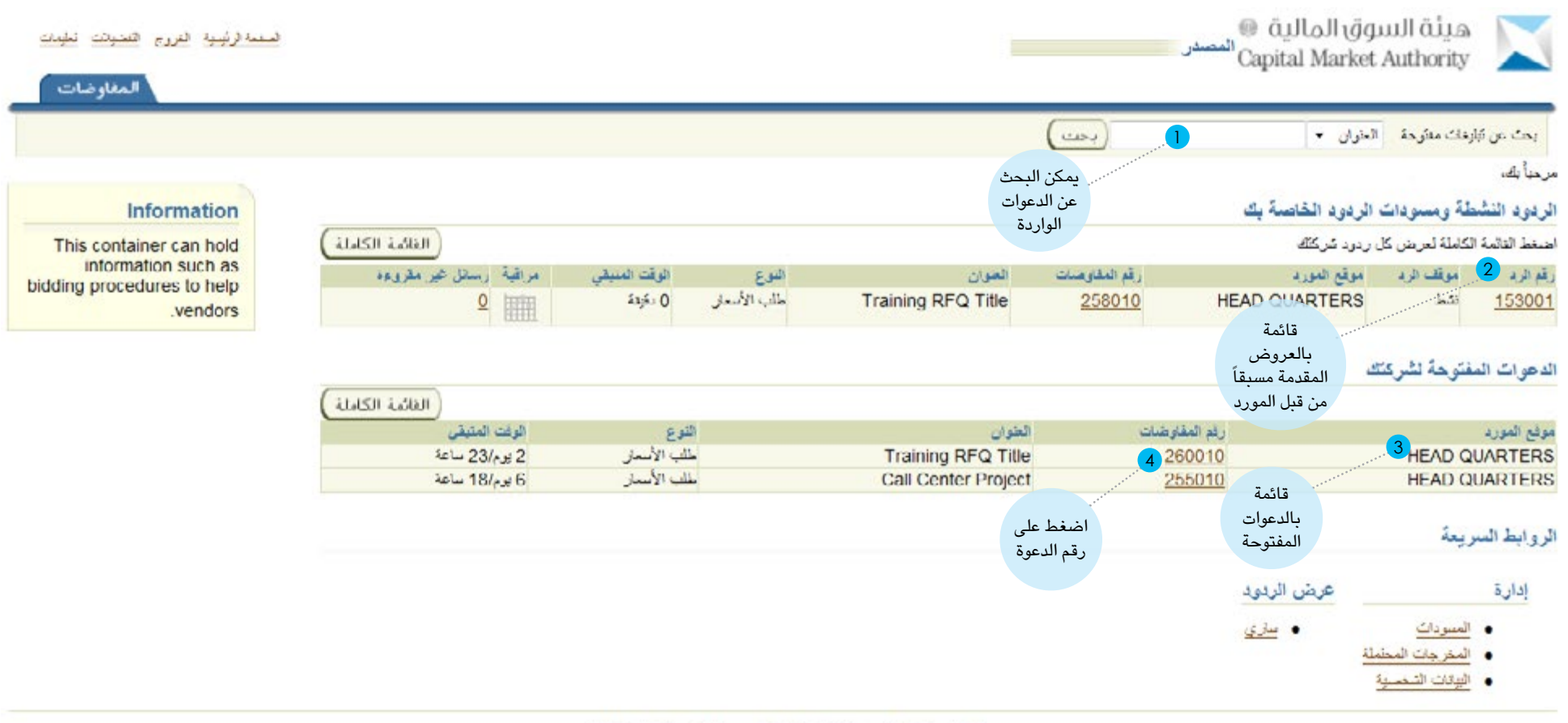

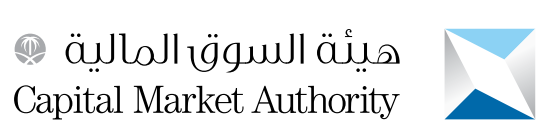

# **Capital Market Authority**

## **3 - تظهر في هذه الصفحة معلومات الدعوة ومرفقاتها، ومن المهم جداً تأكيد االستالم من خالل هذه الصفحة:**

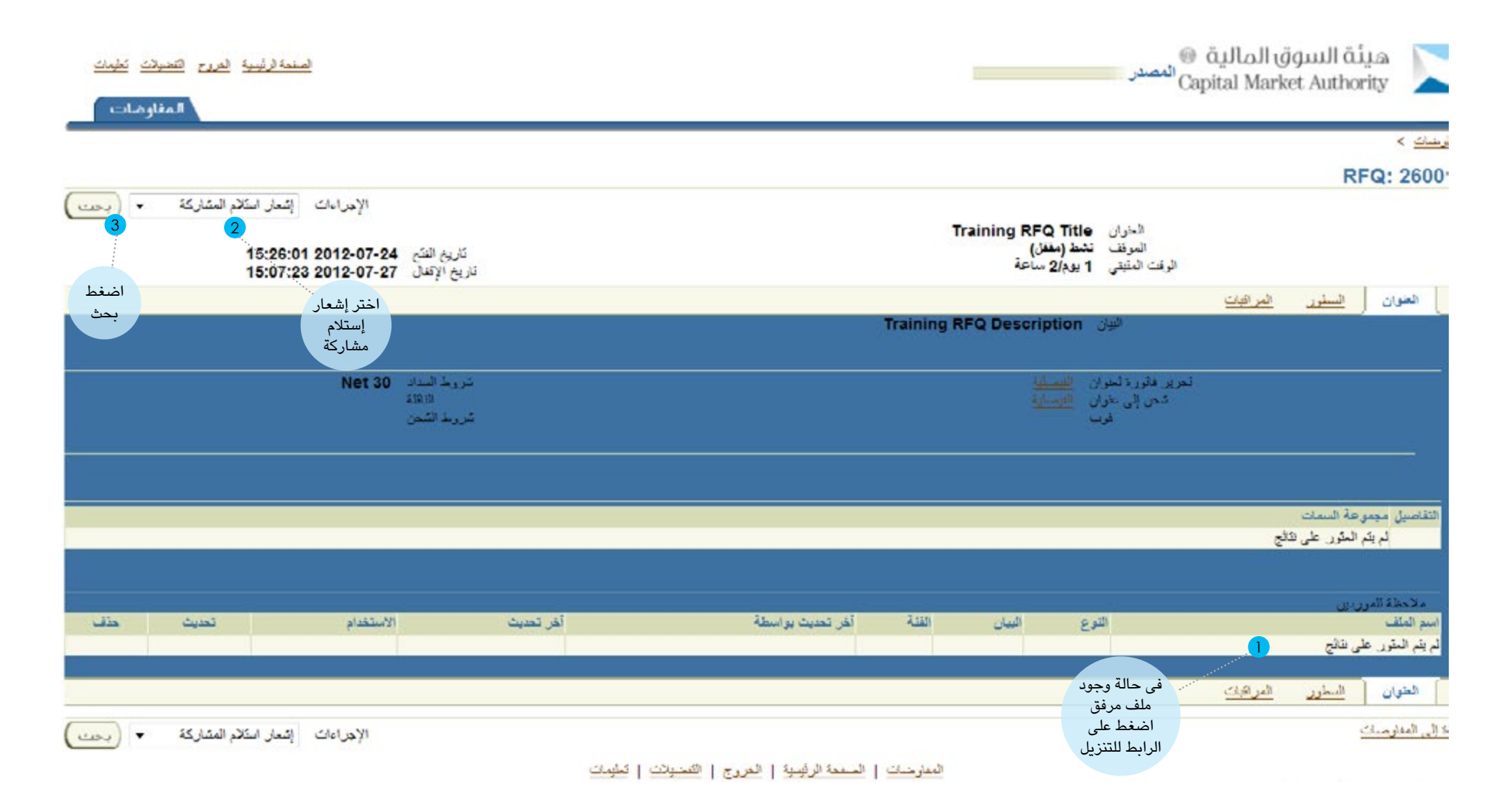

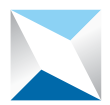

هيئة السوق المالية<br>Capital Market Authority Capital Market Authority

#### **4 - يجب على المورد تحديد خيار تقديم عرضه من عدمه:**

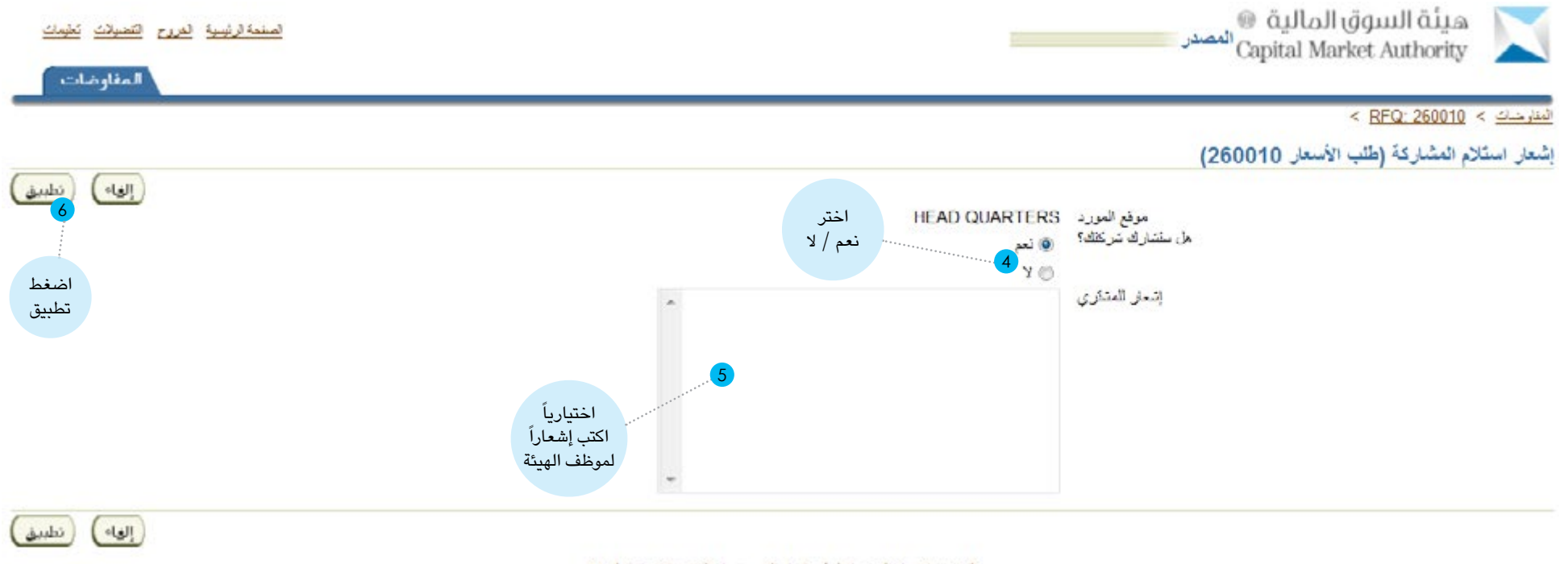

العفارضات | الصنعة الرئيسية | الغروج | التقصيلات | تعليمات

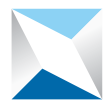

### **5 - يبدأ المورد في إجراءات تقديم العرض وفق الخطوات الموضحة هنا:**

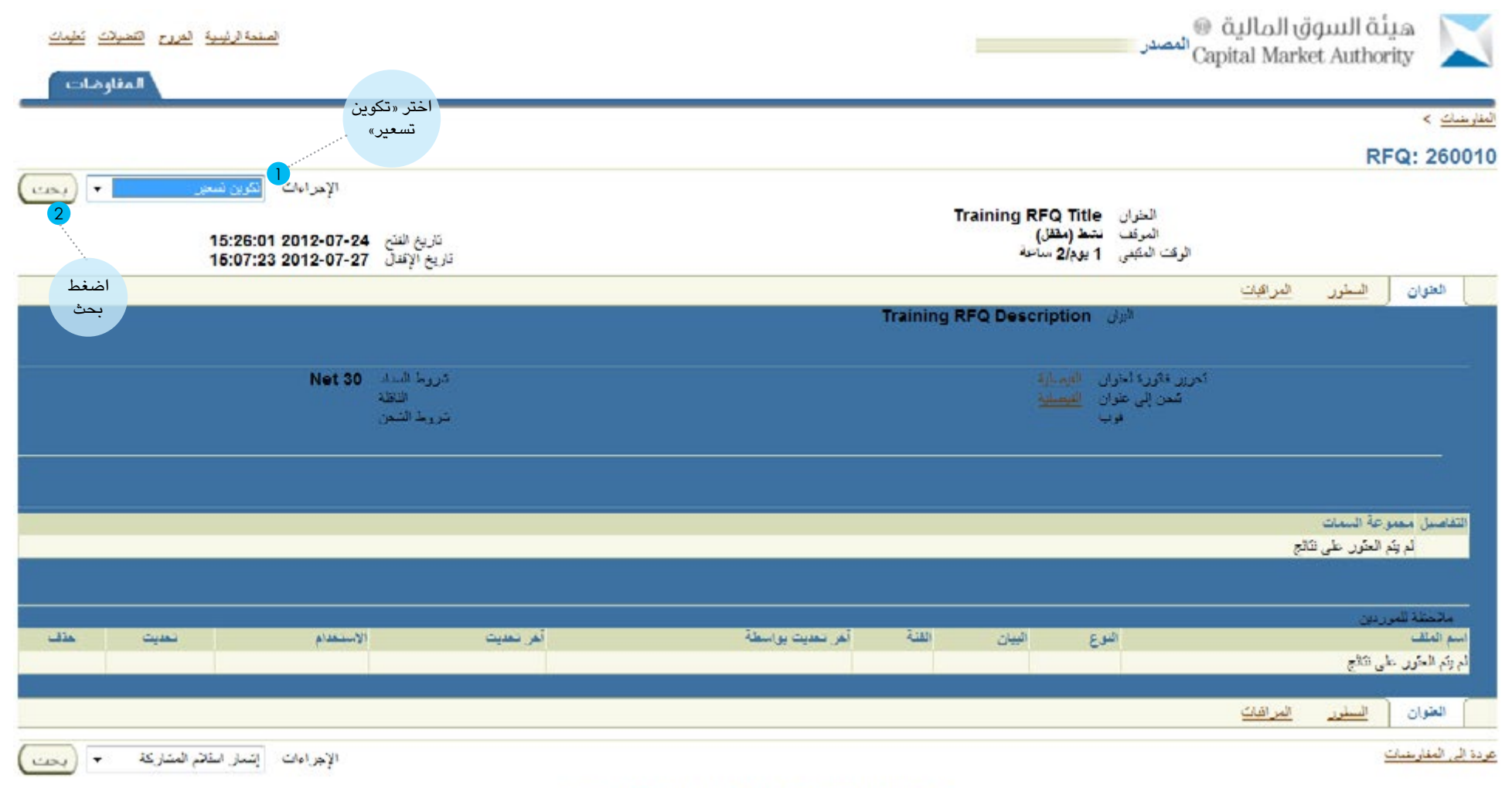

المفارضات | الصفحة الرئيسية | الخروج | التعصيلات | تعليمات

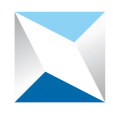

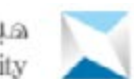

هيئة السوق المالية. ۞<br>Capital Market Authority

 $\leq$  RFQ. 260010  $\leq$  العام وصدات

البنود والشروط

يعنب فنول الننود والشروط الذللية فنل نقديم نسعهر في طلب الأسعار هذا

الشروط والأحكام الشاصية بمسكندمي موقع إدارة الموردين لهيلة السوق المالية يخضع الدخول إلى موقع إدارة الموردين لهيئة السوق المالية http://cma.org.sa "الموقع" وتصفحه والكحيل والنسخ من خلاله أو غيره من الاستخدامات الأخرى "استخدام" وكذلك استخدام أي معلومات أو مواد من هذا العوقم للشروط والأحكام أدناه "الشروط والأحكام " يعتَس دهول الممتَخدم إلى الموقع إقرارا منه بله قد قرأ وفهم هذه الشروط والأمكام ووافق عليها. كما يعتَين الممتَخدم موافقاً على أي تغييرات أو تحديلات تقم عليها وأنه مسئول عن التأكد بلصه من هذه التخييرات أو التعديلات. في حال وجودها ِ

2- مطويات الموقع ے۔<br>يعتبر العوقع ومعتوياته معلوكاً ومداراً من قبل هيئة السوق العالية، وتعتبر أي سواد أو توصيات أو شخصات أو أي مواد أخرى توفرها الهيئة على العوقع<br>أو مرتبطة به "المعلومات" هي لعرض إيصال المعلومة فنط وليس لنحتيق أي مقطلب معين

3. استعدام الموقع بيون للممتعدم الدهول إلى الموقع واستعدامه لأغراض متروعة فقط ولا يجوز له استعدامه أو إساءة استعدامه أو استعدام أي مطومات أو خدمات أو مُنتخلت يَحتَوي عليها لأغراض قد تُلْحق العمرر بالأخرين أو لأغراض تَنْحارض مع النظام مثل:<br>خدمات أو مُنتخلت يَحتَوي عليها لأغراض قد تُلْحق العمرر بالأخرين أو لأغراض تَنحارض مع النظام مثل:<br>1)نتــر أي مواد ترويـجية م

2)اِرسال أي بوقات مع العلم بأنها تحتري على فيروسات أو برامج تجسمية أو أي برامج حمارة أخرى.

3)الفرصفة أو التّحتيل أو التّلاعب أو محاولة تعطيل أي إجراءات تقعلق بالأمن أو التّحق من الهوية.

4) عدم تقديم ضمائات وإخلاء المملولية.

تطبي الهيئة ممشْرليتها بتمكل مسريح. ولا تضم أي إقرارات أو منماتات من أي نوع سواء كانت مسريحة أو منمئية. فيما يتعلق بالعوقع أو دقة أو حداثة أو اكتمال أو استَمَدَام المعلّومات التي يمتّوي عليها أو العنّوافرة فيه أو أي هندمات أو ملتّمات موصوفة أو مروح لها في الموقع.

- بالضغط على العراقيِّ" أدناه أقل بقول الشروط والأحكام الواردة هنا والشروط الأخرى العكملة لها على هذا الرابط الإلكتروني (web link).

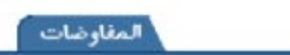

إلغاء )

المول

الصفحة الرئيسية الغروج التقصيانات الطيمات

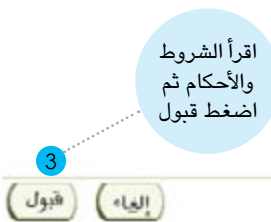

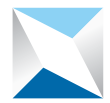

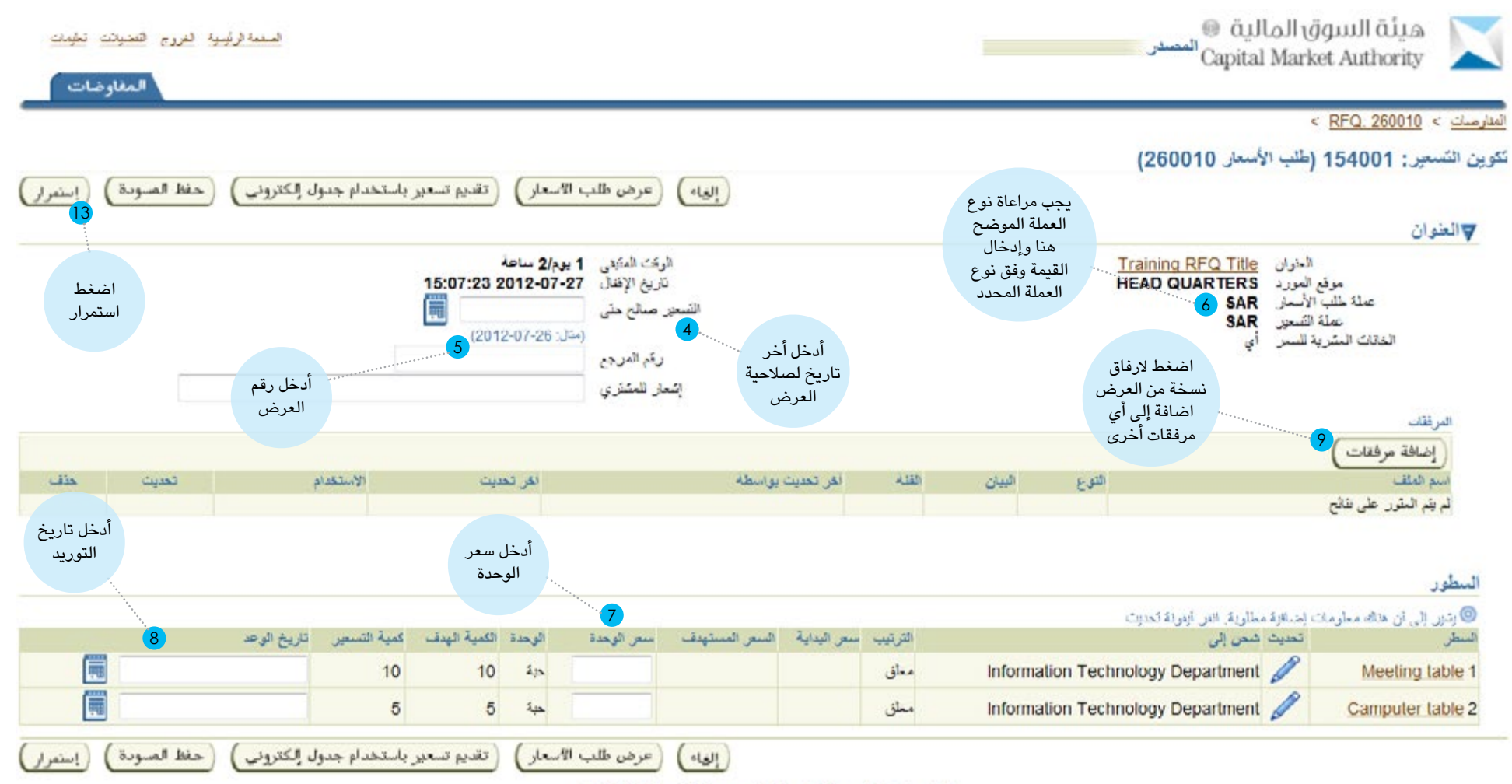

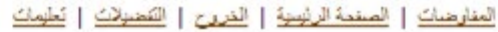

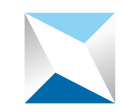

**6 - البدء في رفع المرفقات: حيث يجب على المورد رفع نسخة من عرضه إضافة إلى نسخة من المستندات المطلوبة في وثيقة طلب العرض وذلك باتباع التالي:**

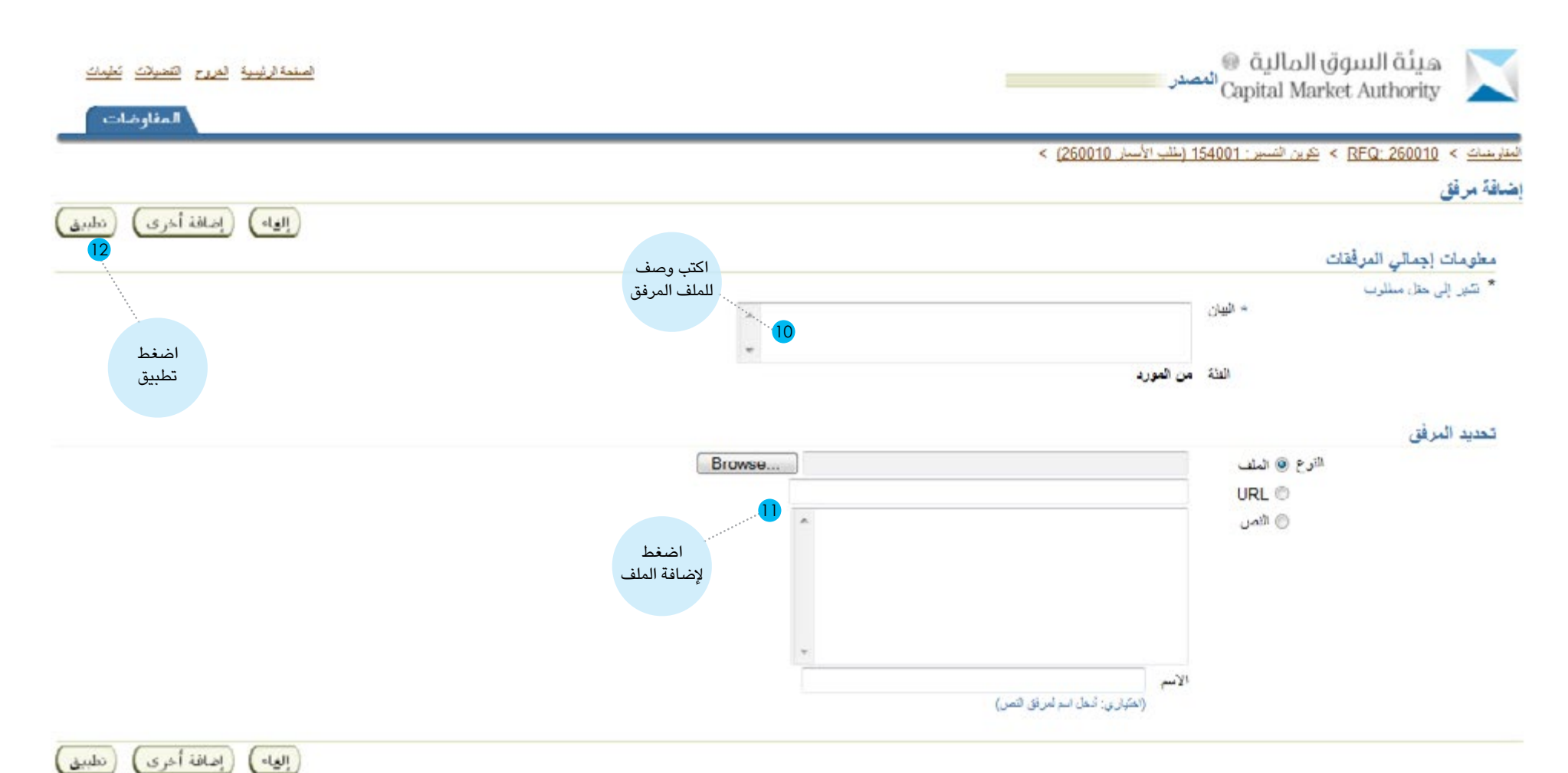

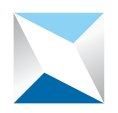

هيئة السوق المالية<br>Capital Market Authority

#### **7 - تظهر في هذه الصفحة تفاصيل العرض المدخل، بعد المراجعة يرجى الضغط على زر »تنفيذ«:**

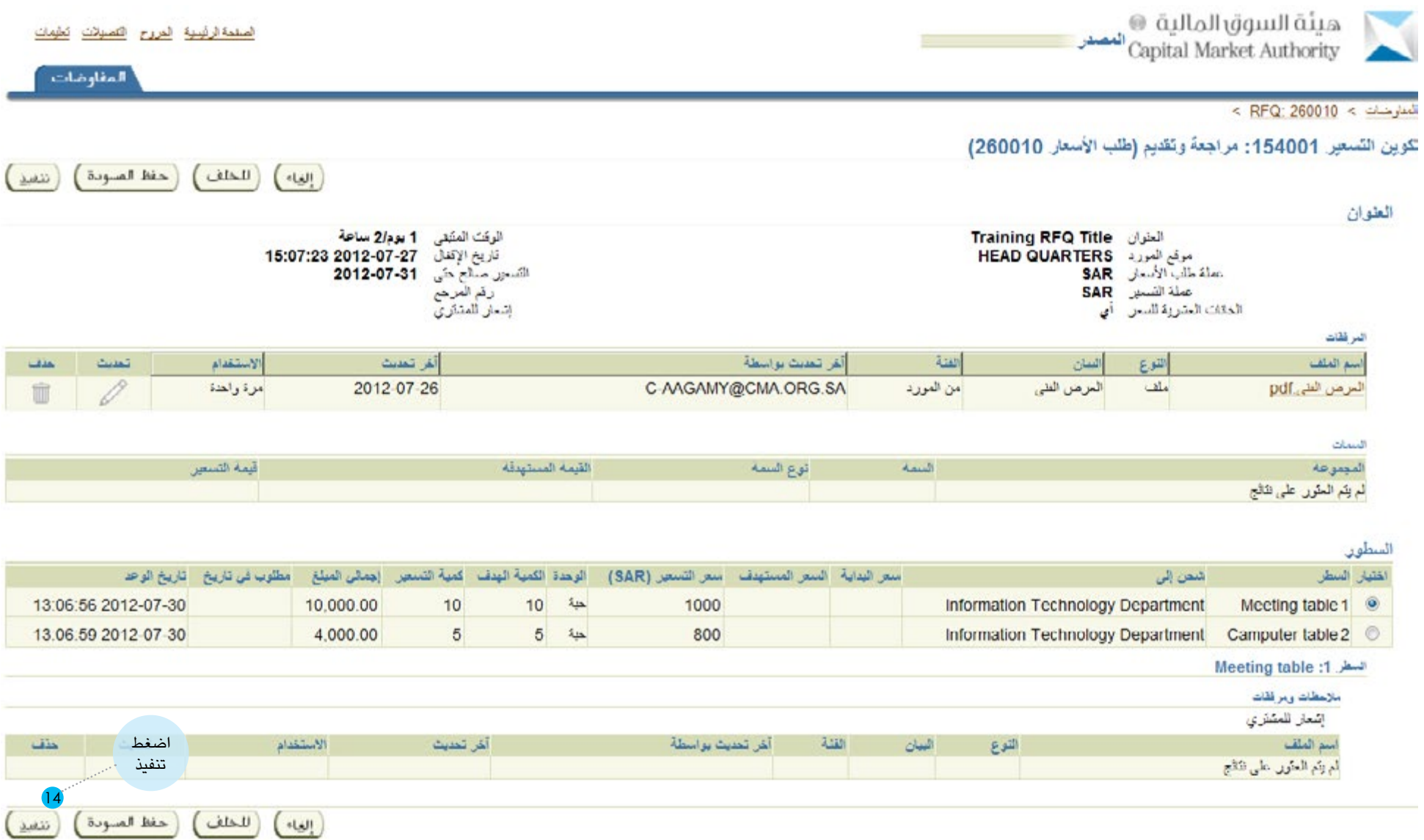

العنار عنها المستخلا لي العلم التعامل المستخلص المسلمين

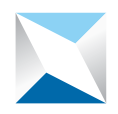

# خاتمة :

**نشكر لكم عزيزي المورد استخدامكم لبوابة الموردين ، وفي حال رغبتكم في مزيد من المعلومات نأمل التواصل معنا على العنوان التالي:**

**إدارة المشتريات والعقود هاتف : +96614906800 فاكس: +96614906844 بريد إلكتروني :** sa.org.cma@VendorsManagement